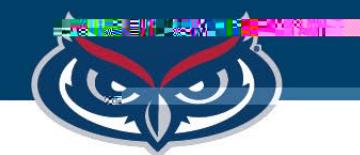

FLORI

## **How to Open Files in SPSS on FAU Virtual Apps**

OFFICE OF INFORMATION TECHNOLOGY

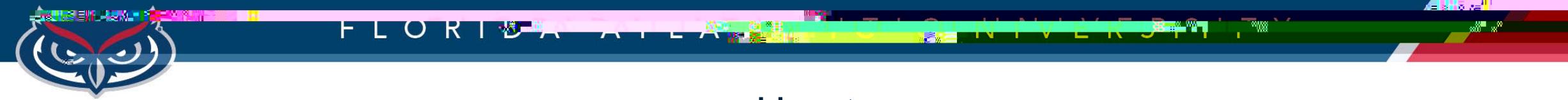

How to

OFFICE OF INFORMATION TECHNOLOGY

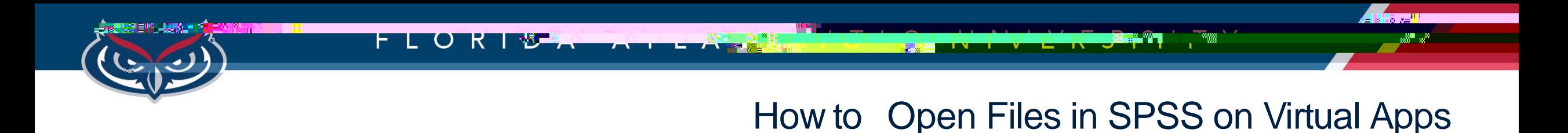

4. Select the file in the destination folder the file is located 5. Click **Open**.

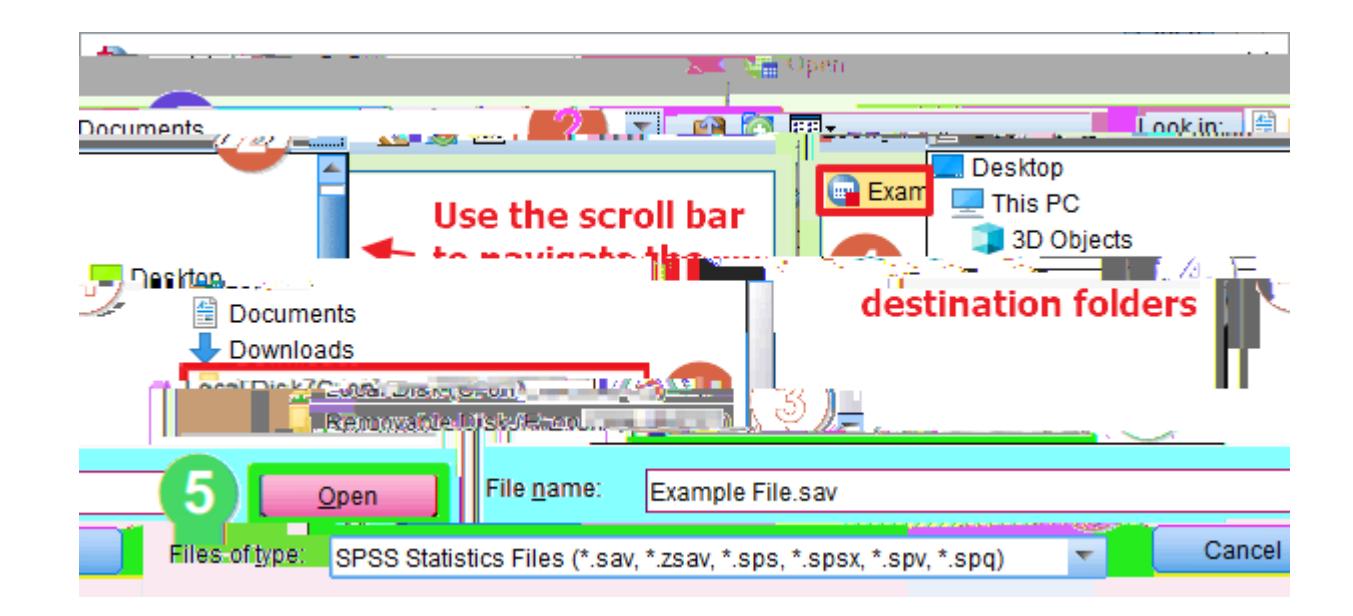

Note: FAU OIT will not be held responsible for any lost files or work.

OFFICE OF INFORMATION TECHNOLOGY